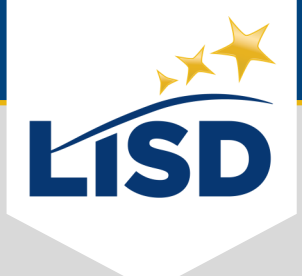

# **BTS FORMS PACKET |** Verify Completion

**SUMMARY:** If you received a communication from your student's campus about an incomplete BTS Forms Packet, please refer to the following guide.

# **VERIFY COMPLETION STATUS**

The most common issue with BTS Form Packets is not marking them as "Completed."

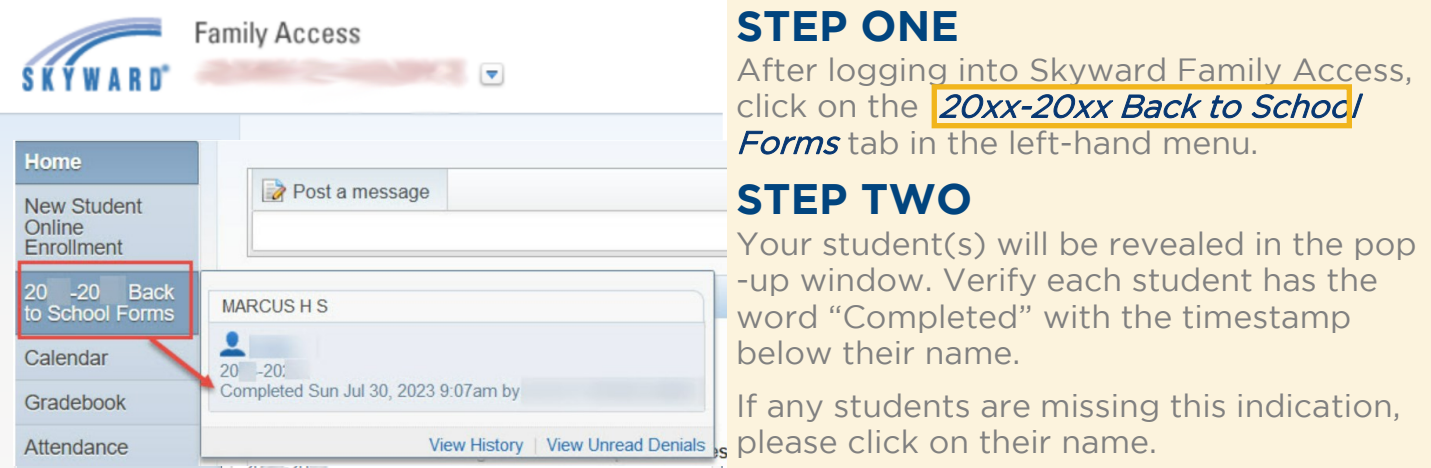

# **SUBMIT FORMS PACKET**

Even if you have filled out all of the forms, the BTS Forms Packet is required to be submitted, even after reopening it to make adjustments.

### **STEP THREE**

Make sure every **(Required)** step is completed.

### **STEP FOUR**

Click on the last step listed on the right side of the screen. This example's last step is Step 16.

### **STEP FIVE**

Click on the **Submit 20xx-20xx Back to School Forms** button.

This process can be repeated for any student missing the "Completed" indication in step two.

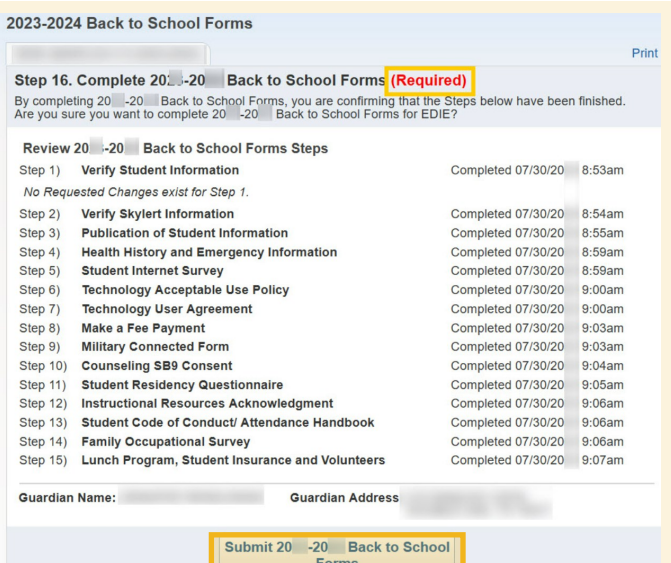